# How to Submit a Senior Picture and Purchase a Senior Ad

Senior pictures due by 11/01/19. Senior ads due by 01/04/20.

To submit a senior picture, make sure the picture is saved as a jpeg.

### Visit [www.yearbookforever.com](http://www.yearbookforever.com) .

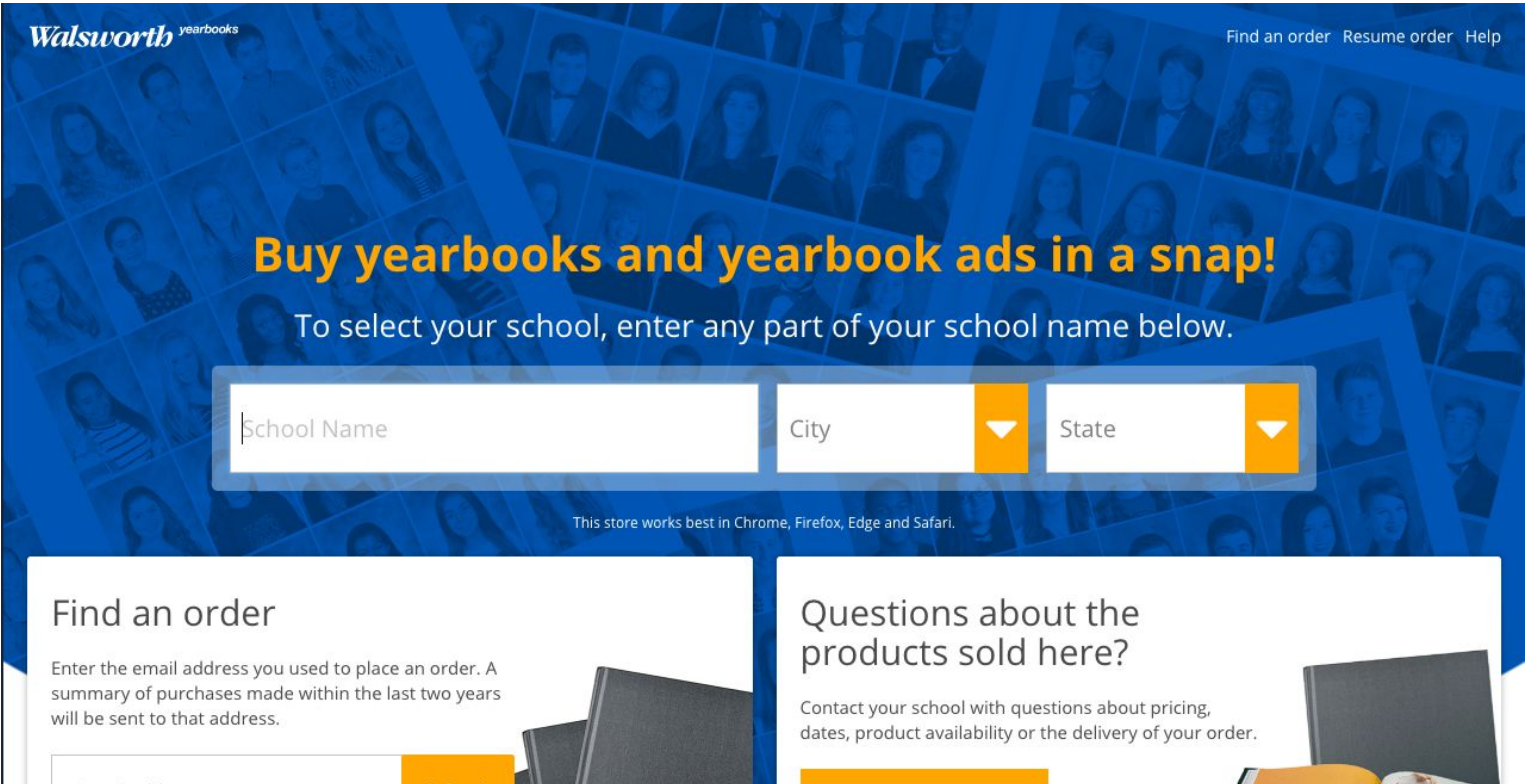

Email address

### Search for Whitnall High School.

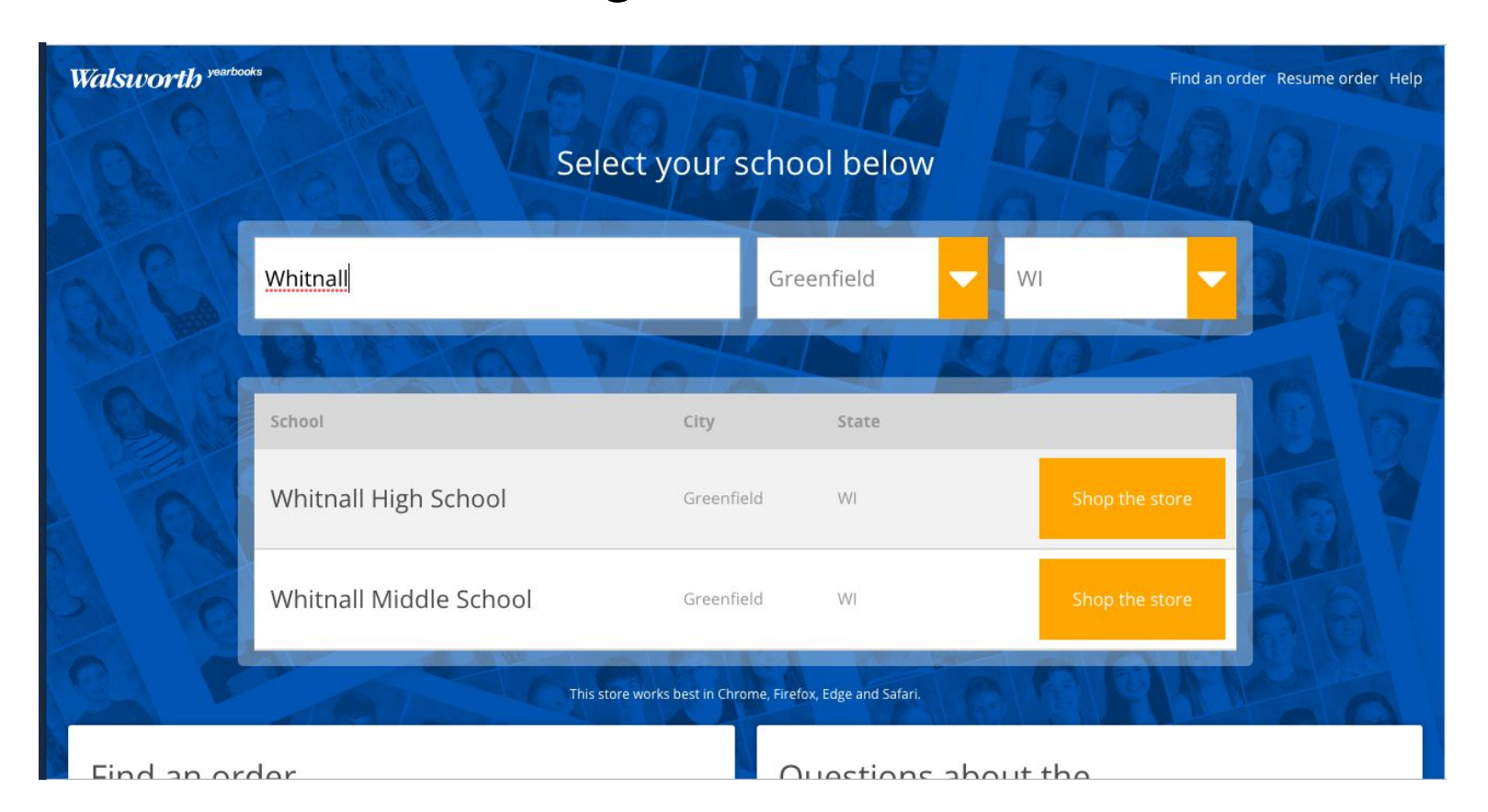

### Click on Whitnall H.S. to arrive at this page:

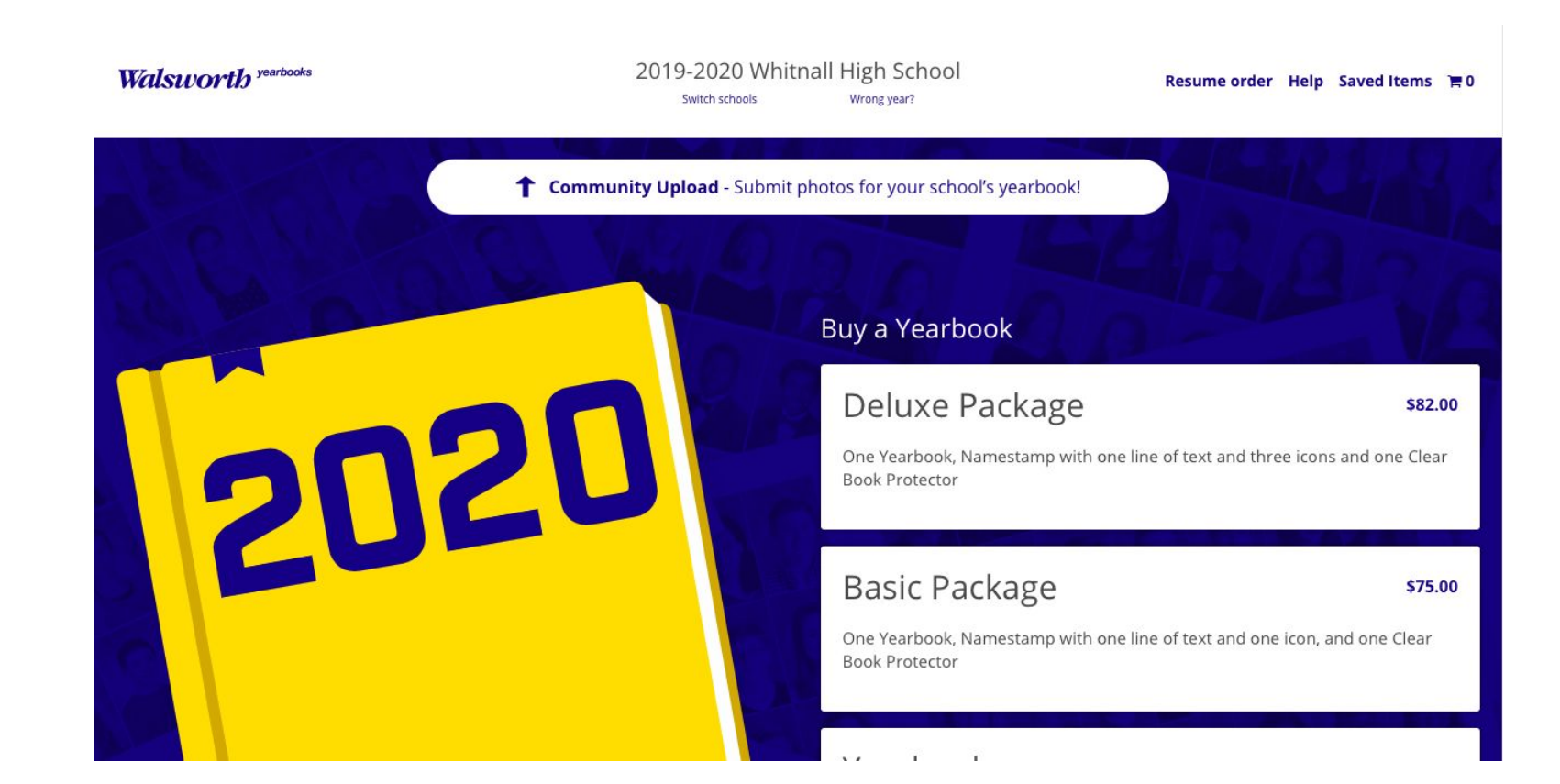

### Click on Community Upload.

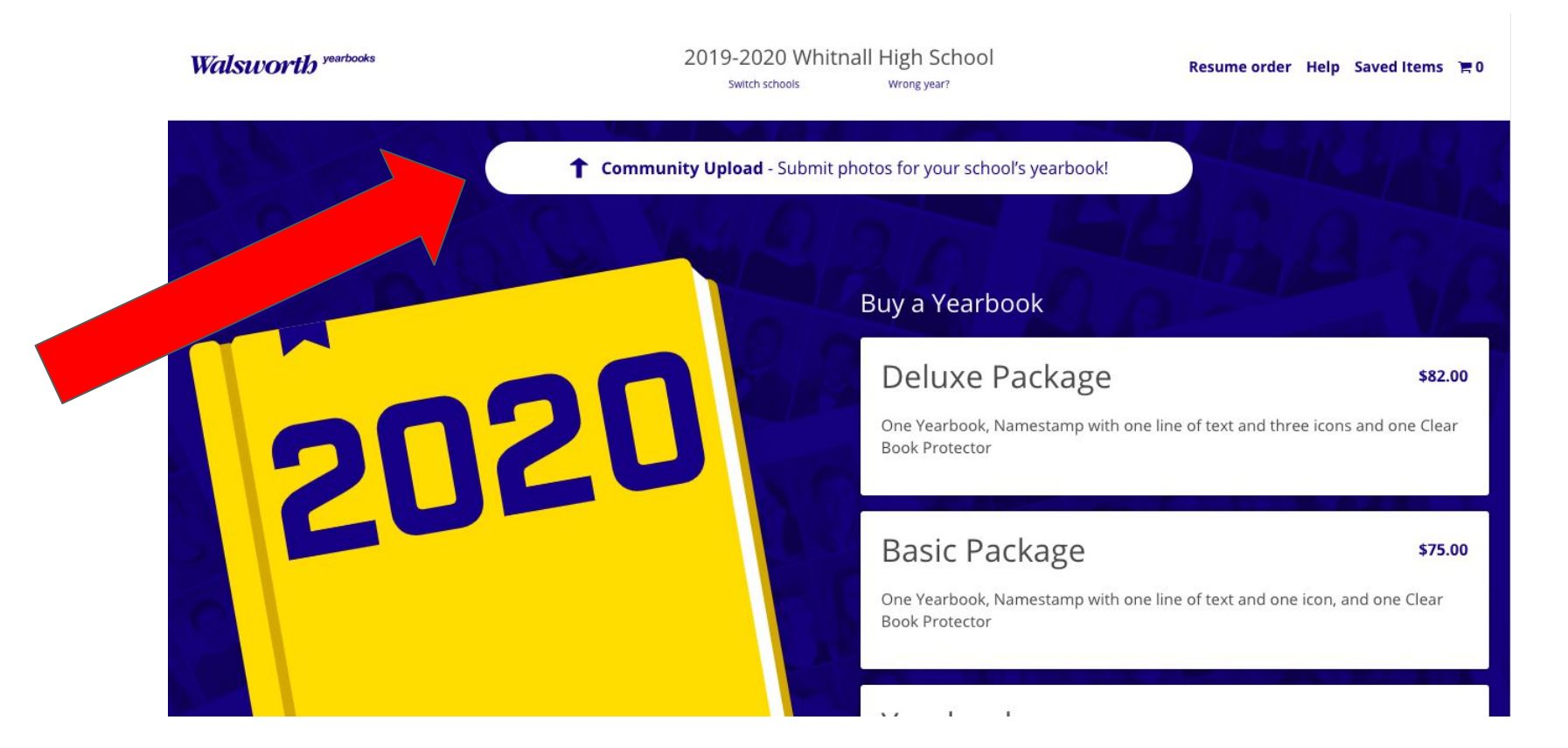

### Enter the code "Whitnall". It is case sensitive.

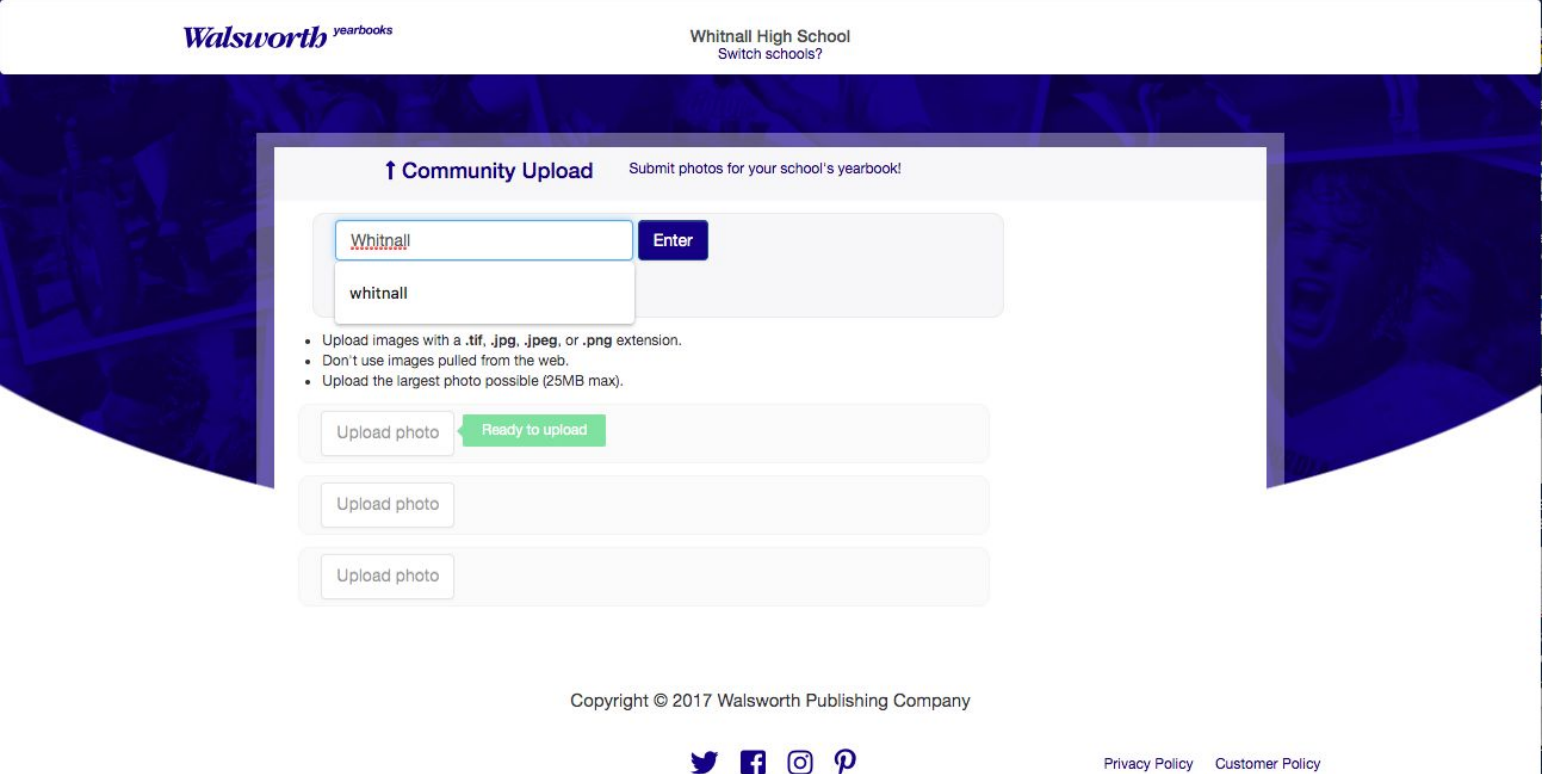

### Upload one senior picture only.

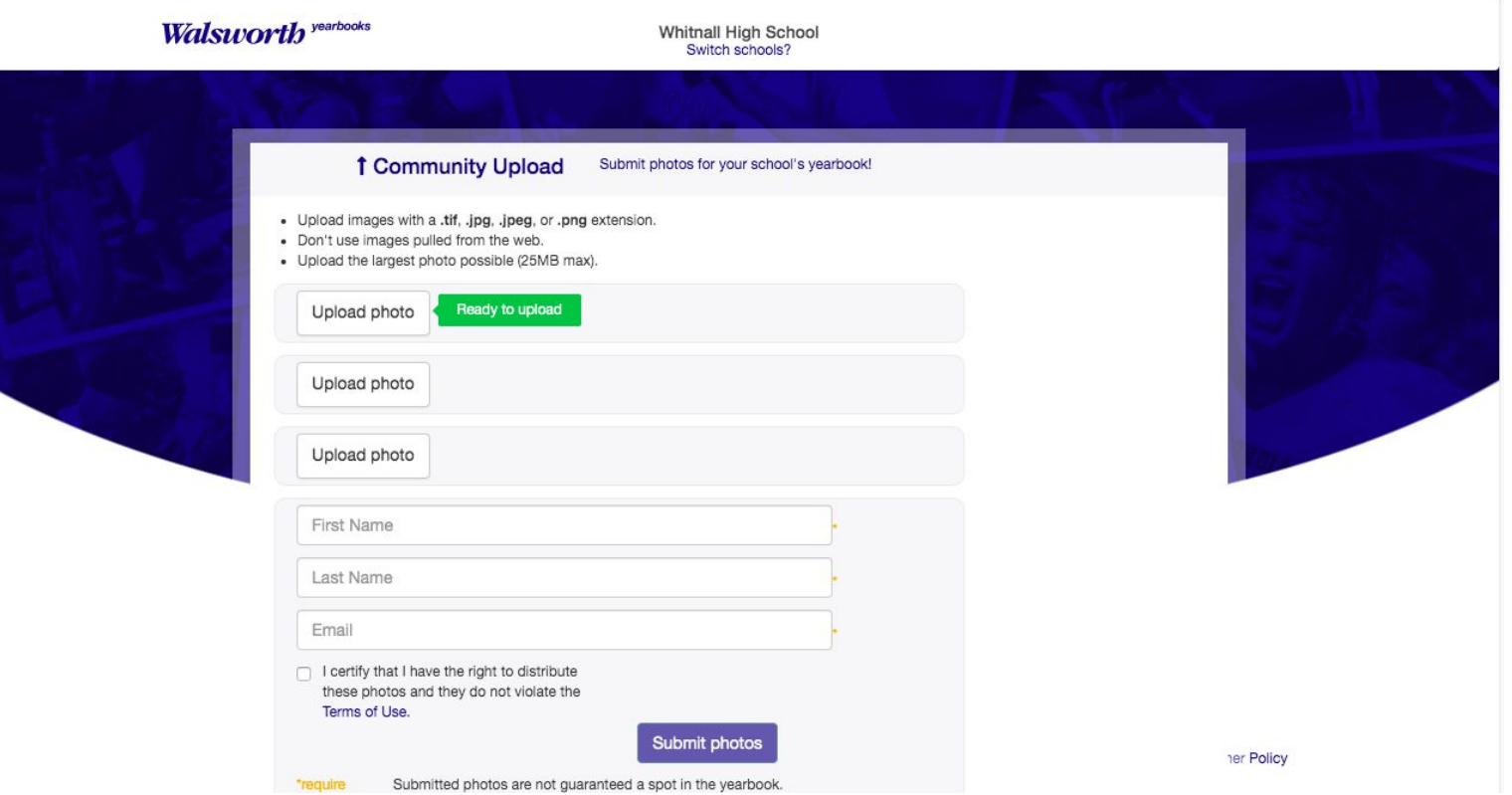

If you discover complications,

attach the jpeg to an email,

sending it to

whsyearbook@whitnall.com.

### To order a senior ad,

### visit [www.yearbookforever.com](http://www.yearbookforever.com) .

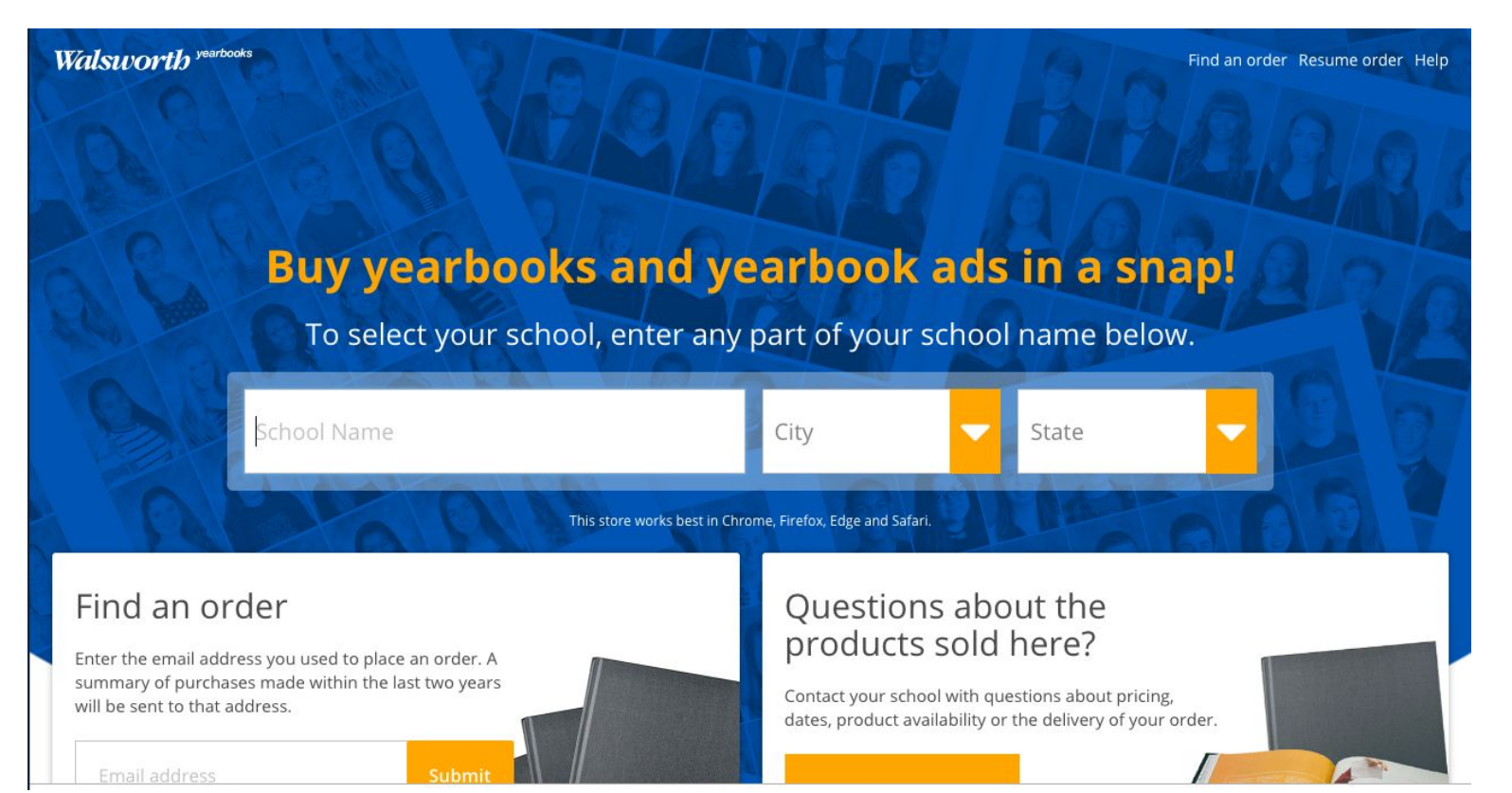

### Search for Whitnall High School.

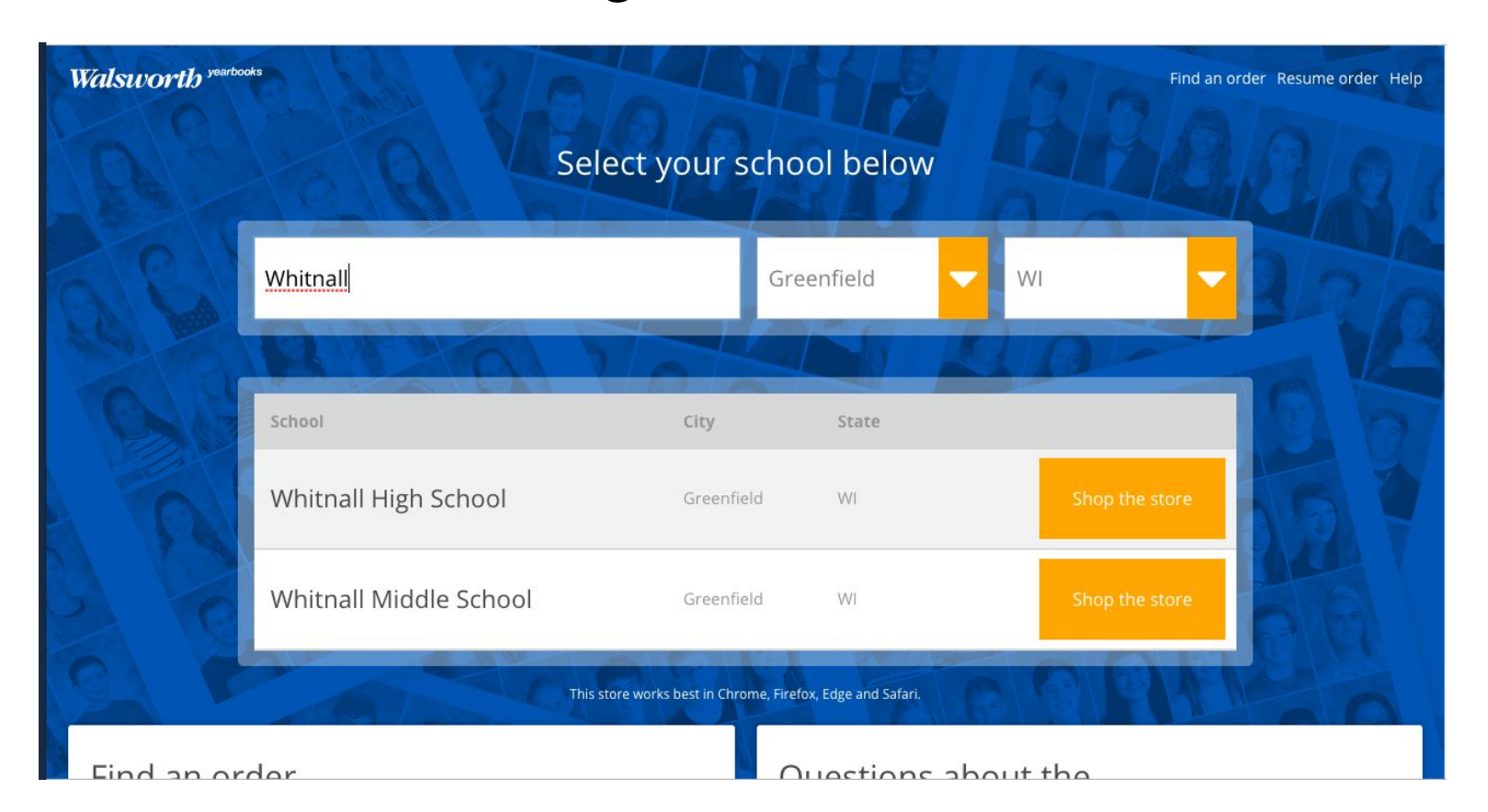

### Scroll down and click Create a Senior Ad.

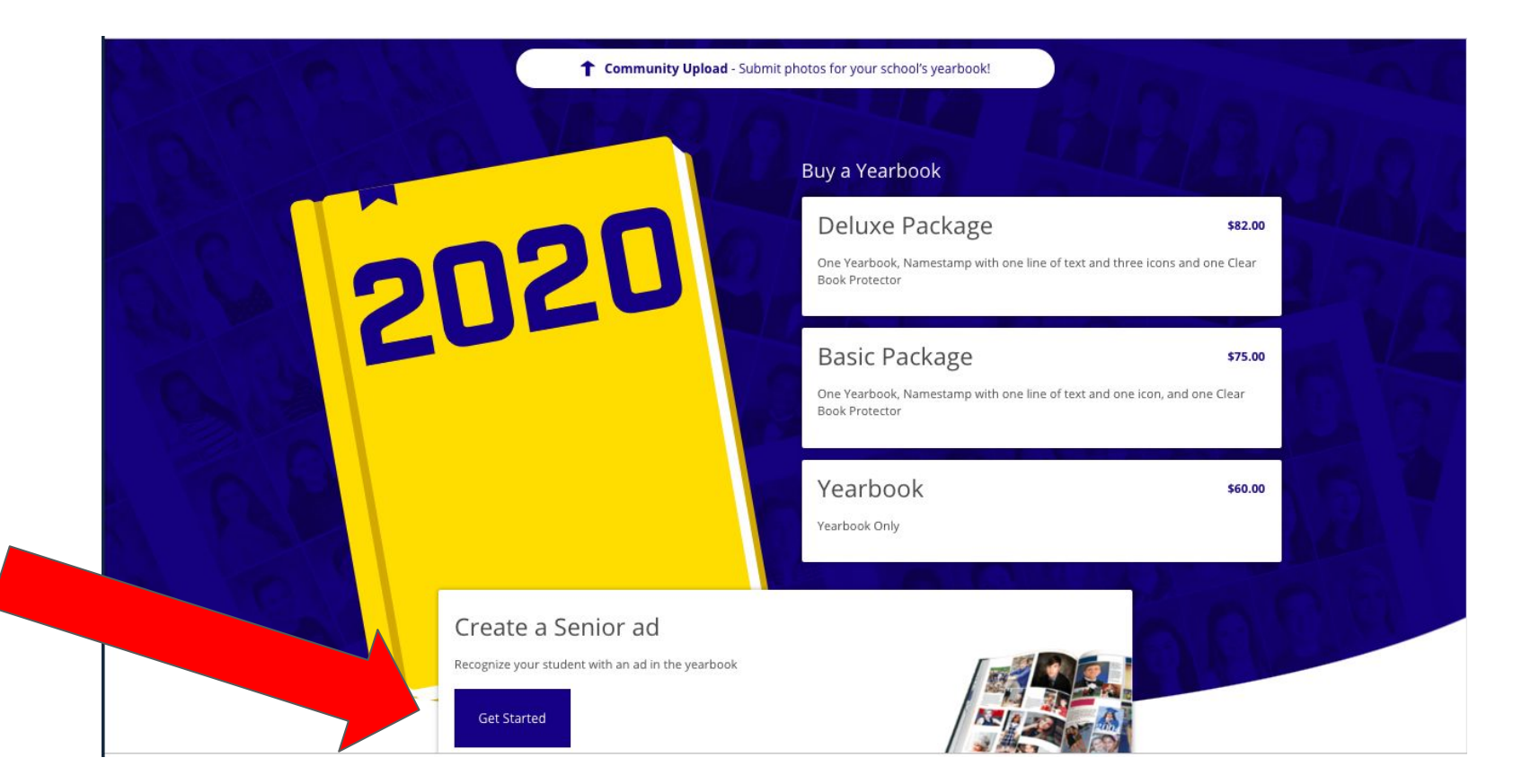

### Follow the prompts.

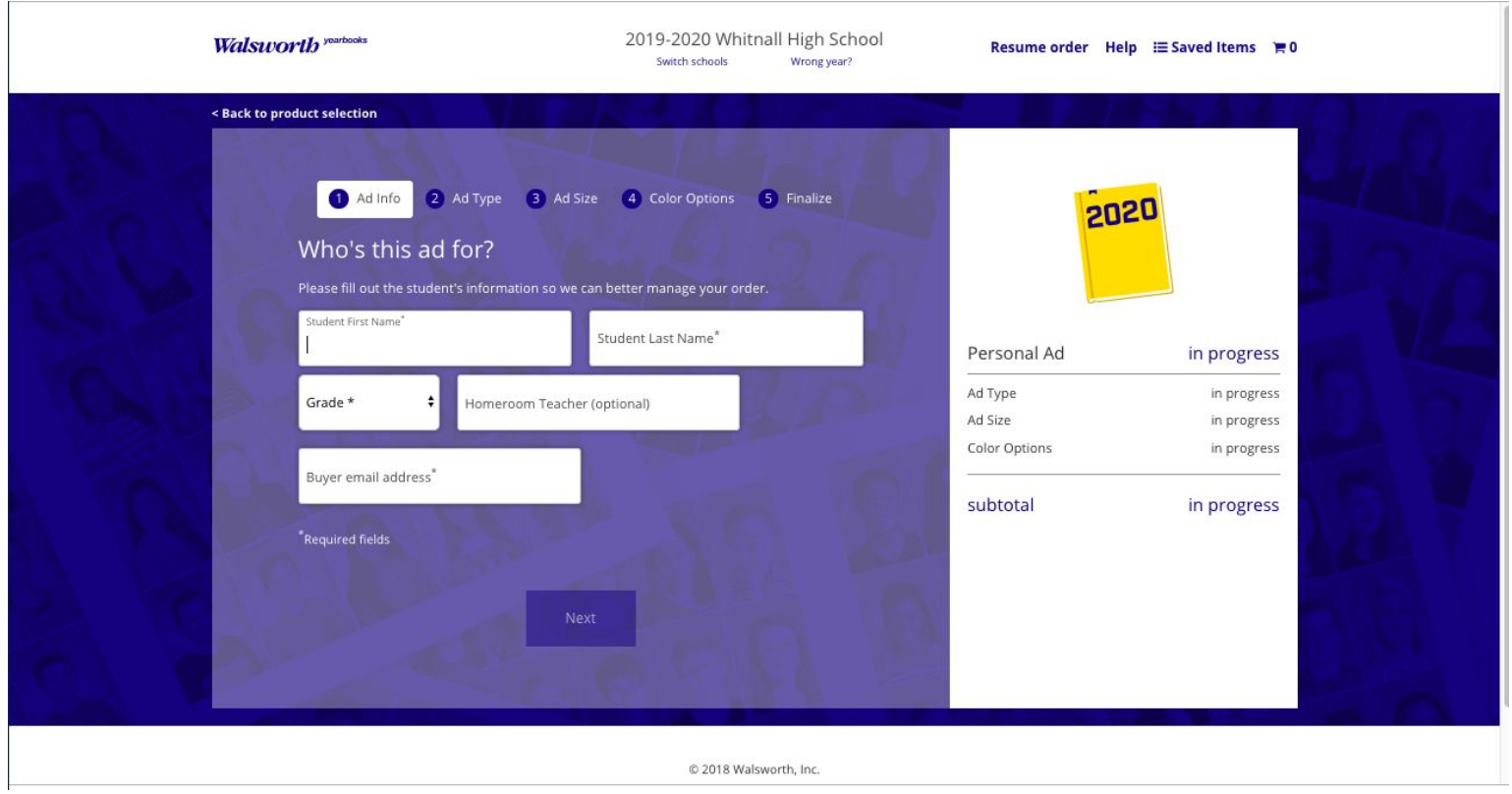

Direct any questions to

## whsyearbook@whitnall.com.